# CLUMPY tutorial

### Moritz Hütten, MPP Munich Céline Combet, LPSC Grenoble

for the CLUMPY developers: Vincent Bonnivard, Emmanuel Nezri, Aldée Charbonnier, David Maurin

ISAPP Dark Matter School 2020 2021, IFT UAM-CSIC Madrid, June 28 2021

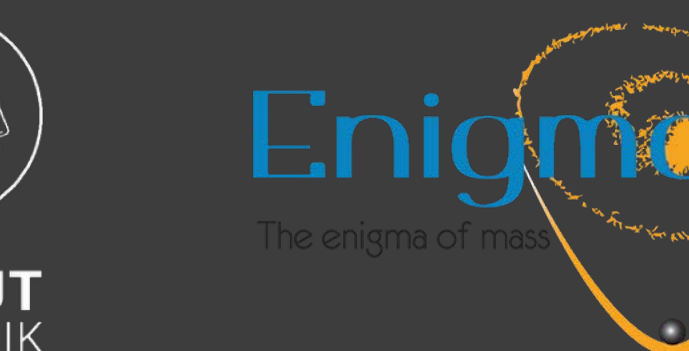

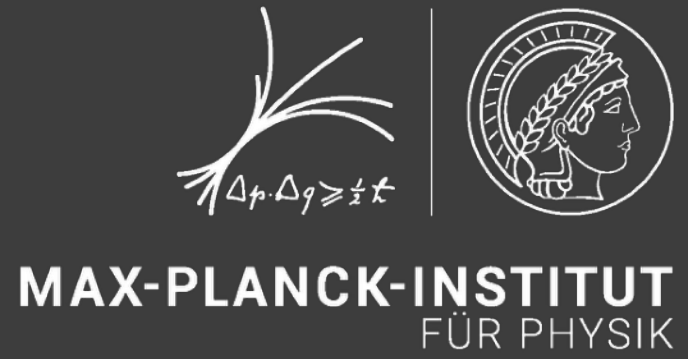

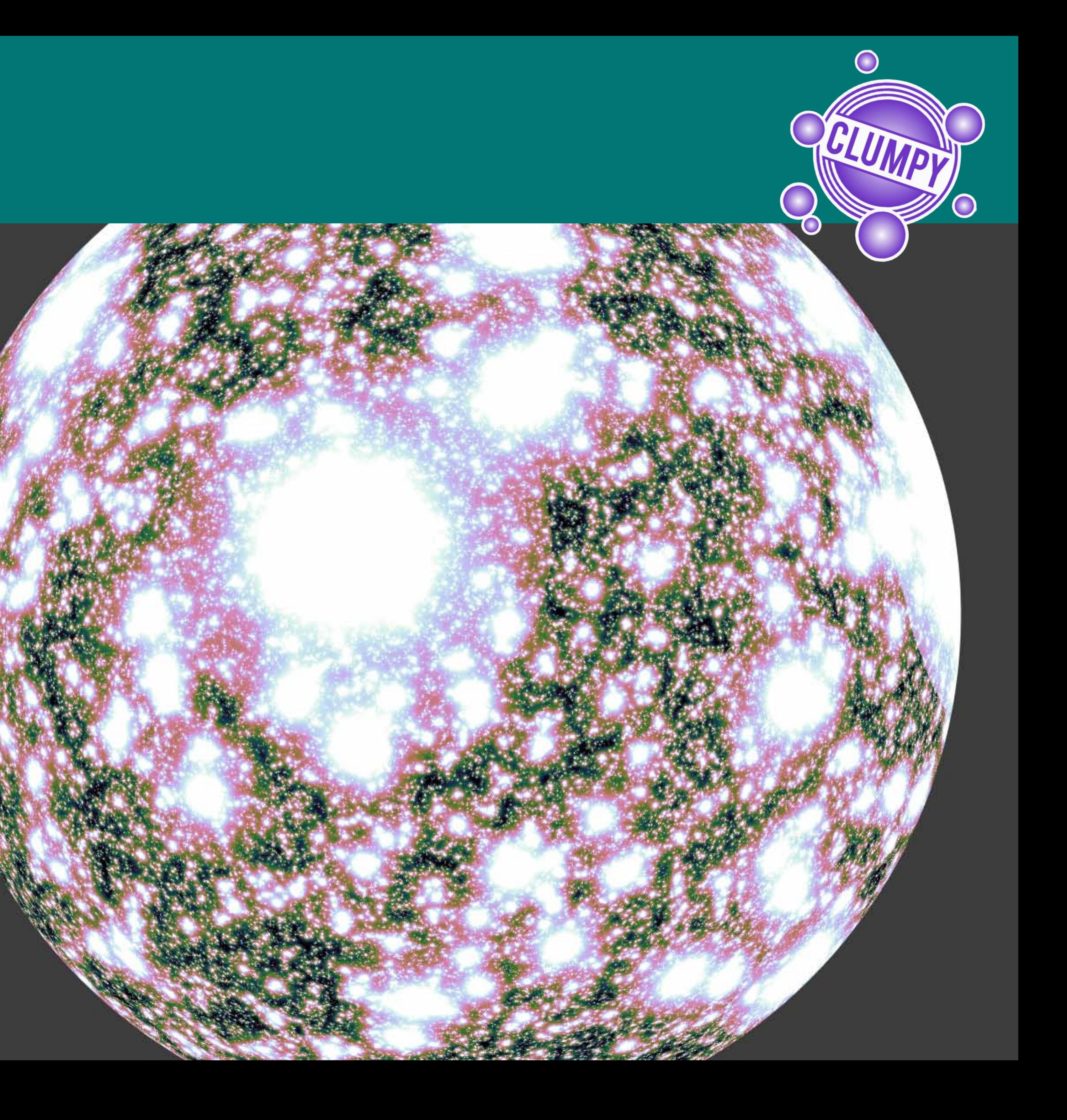

- Did my PhD in 2017 at DESY Zeuthen (close to Berlin, Germany) in VERITAS and CTA: contributed to Clumpy v2 and v3.
- One year Postdoc at Humboldt University Berlin
- Since 2018 Postdoc at the Max Planck Institute for Physics in Munich (Germany)
- Moving to ICRR Tokyo in two weeks
- Working on Indirect DM detection with MAGIC and data analysis of LST-1 telescope (together with MAGIC).

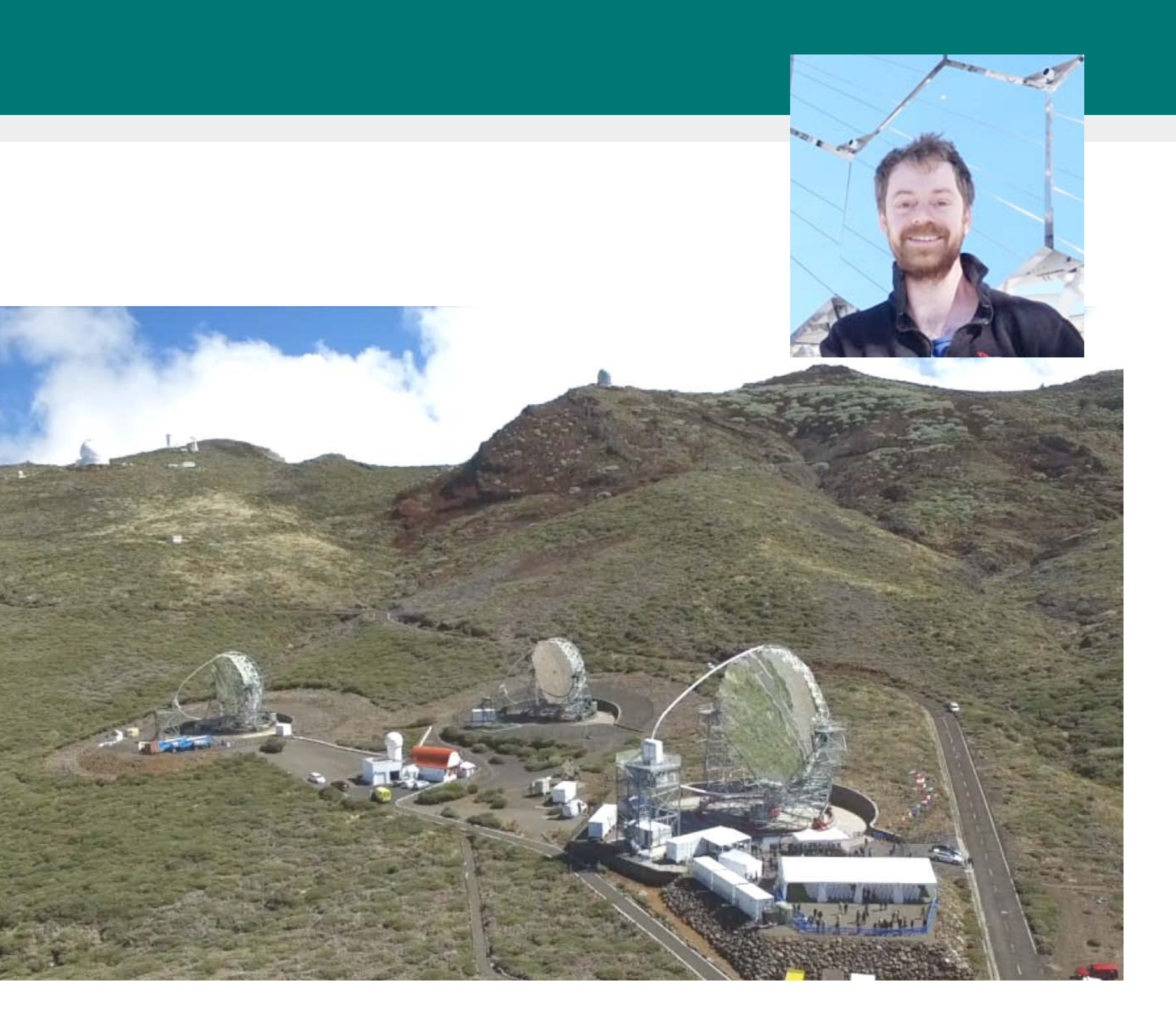

# Program for the tutorial

- 20 Minutes Intro, Recap, and first steps into the code together with all of you
- **First exercise in small groups: 30 minutes**
- Solution of first exercise all together + Q&A: 15 minutes
- **Second exercise in small groups: 30 minutes**
- Solution of second exercise all together + Q&A: 15 minutes
- Close-out further questions: 10 minutes

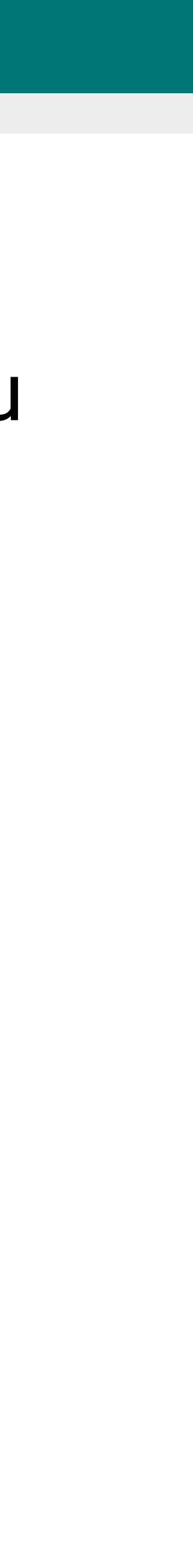

# **1. Introduction: What is CLUMPY for?**

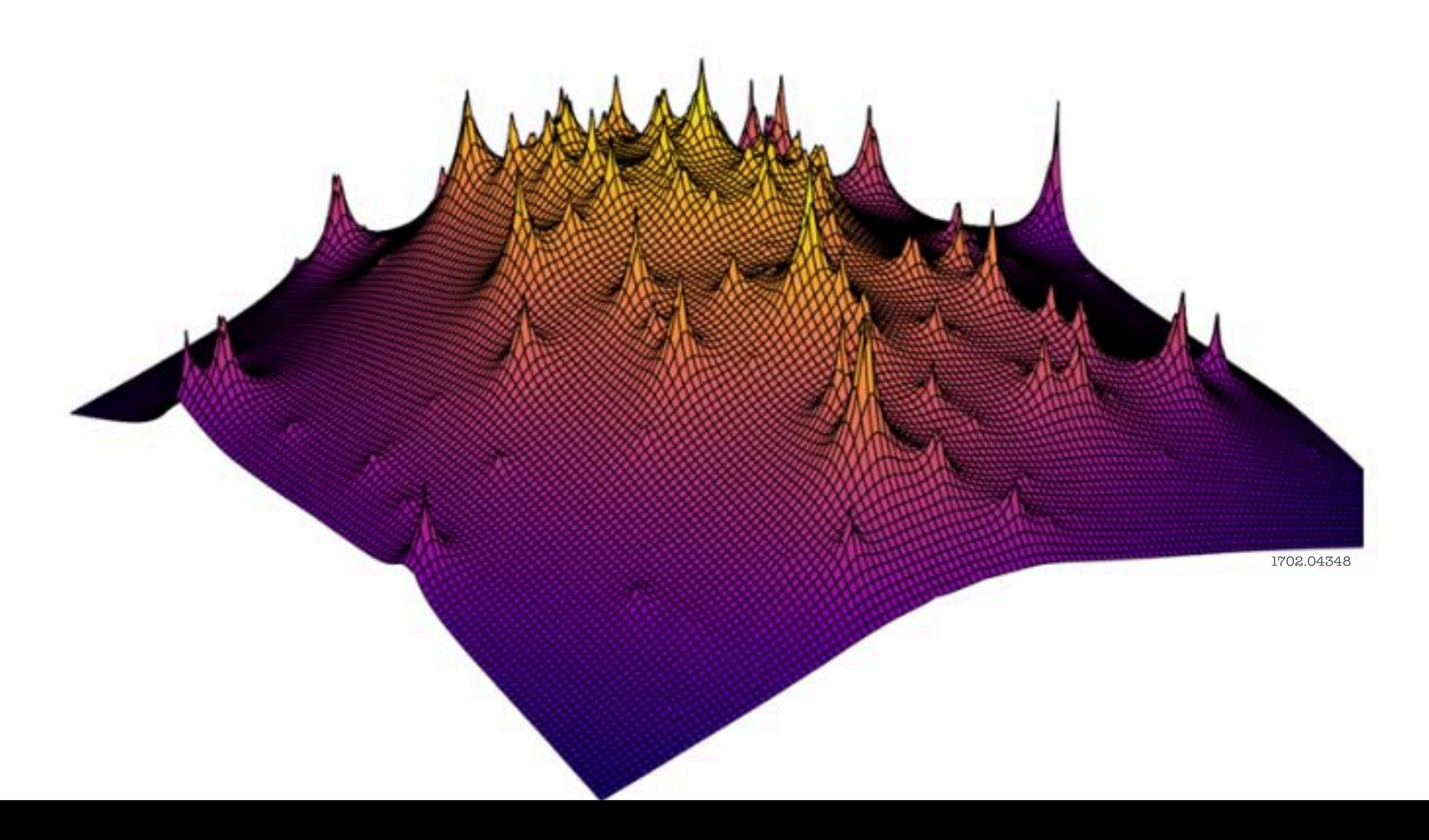

# What is CLUMPY?

- Open-source code, written in C/C++
- Public development on GitLab
- Depends on:
	- gsl
	- Heasarc's cfitsio
	- **HEALPIX** (shipped with the code)
	- CERN's ROOT (optional)
	- GreAT (lpsc.in2p3.fr/great, optional)
	- CLASS (optional)
- Runs on Linux and MacOS X
- Extensive web documentation

Provide the community reproducible models for *J*-factors and prompt γ-ray/ν fluxes Bridge between heavy numerical simulations and experiments:

- Fast emulator to calculate *J*-factors/fluxes from simulation end-products down to smallest mass scales
- Explore varying simulation results in a parametric way: fast, flexible, user-friendly
- Jeans-analysis module to reconstruct dSph DM density profiles from kinematic data

#### $\bullet\bullet\bullet\iff\blacksquare$ **& CLUMPY**

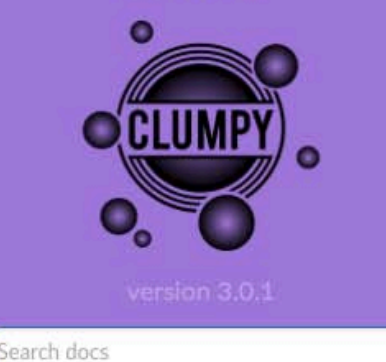

I. Introduction

- 2. Picture gallery
- 3. Publications and data files (J-factors)
- 4. Download and Installation
- 5. Quick start tutorial
- 6. Physics and equations
- 7. clumpy executable: options and plots
- 8. clumpy\_jeans\* executables: options
- 9. Input parameters: units and definition 10. Keywords for ingredient selection
- 11. Licenses
- Doxygen (for developers)
- **CLUMPY** goodies

Home » CLUMPY user documentation

clumpy.gitlab.io

三

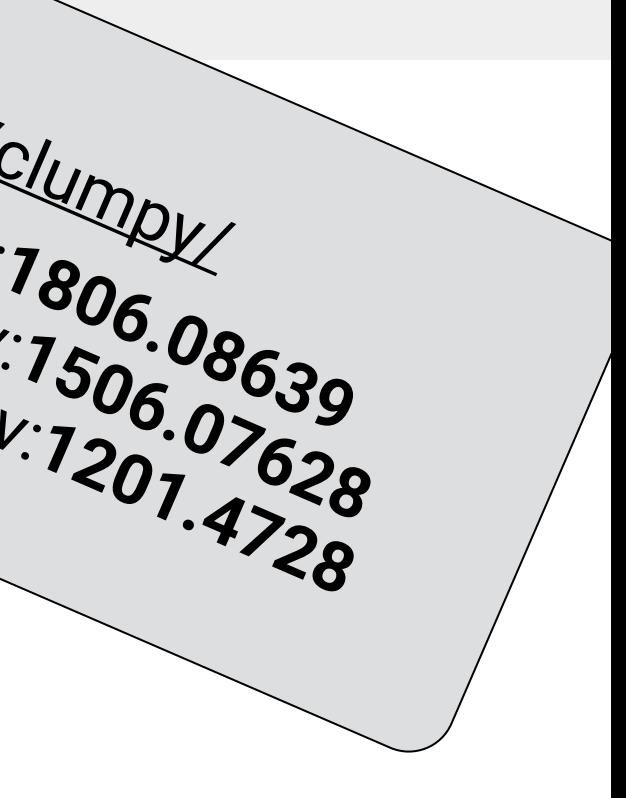

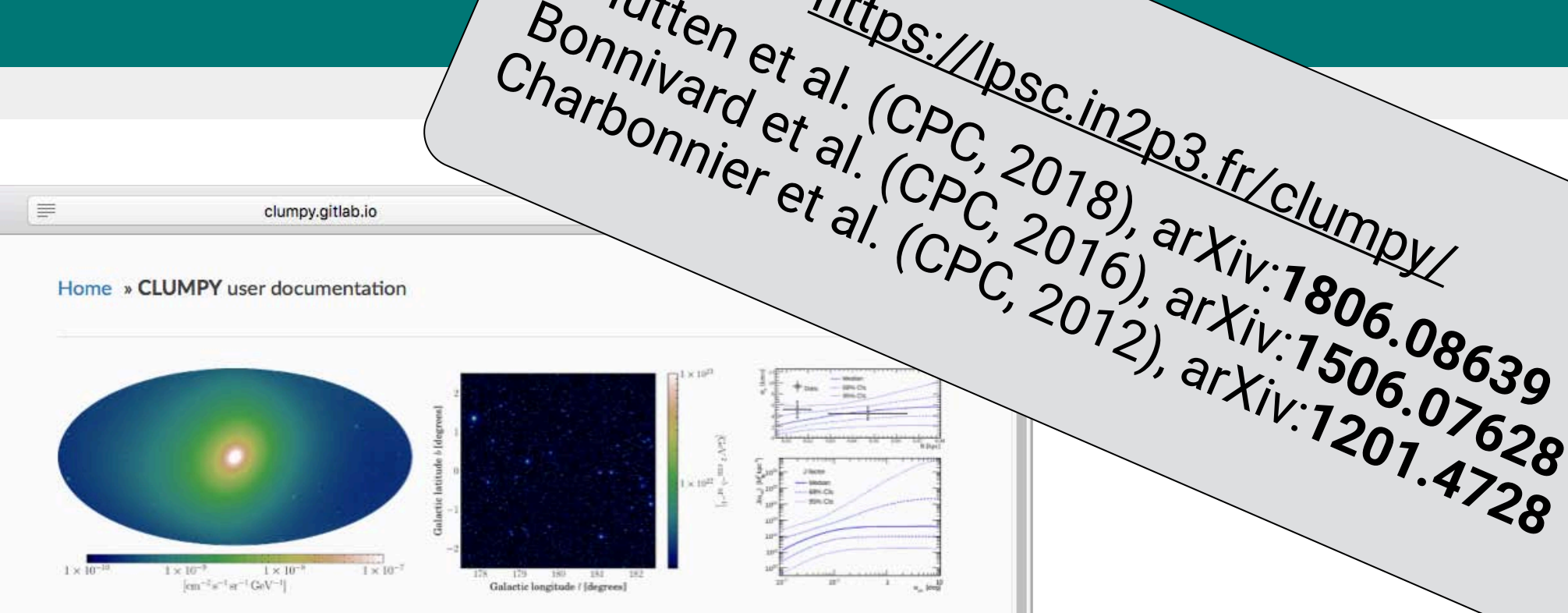

Hütten et al. [\(CPC](https://lpsc.in2p3.fr/clumpy/), 2018), arxiv:1922

#### **CLUMPY** user documentation

A code for y-ray and y signals from dark matter structures

We hope you will enjoy using CLUMPY whether you are:

- an experimental astroparticle physicist looking for J-factors or synthetic 2D  $\gamma$ -ray or  $\nu$  skymaps from dark matter decay or annihilation, to calculate your instrumental sensitivity or to use in model/template analyses
- a theoretical astroparticle physicist wishing to explore the  $\gamma$ -ray or  $\nu$  flux in the Galaxy, dSphs, or galaxy clusters for your preferred particle physics model;
- an astrophysicist working on the DM content of dSphs and wishing to perform a Jeans analysis on your kinematic data:
- a cosmologist wishing to compute halo mass functions for any cosmology, redshift, and overdensity definition  $\Delta$ .

If you want to have a quick overview whether CLUMPY serves for your purposes, have a look at the Introduction and browse the clumpy executable: options and plots section or the Picture gallery. If you have decided to use CLUMPY, download it from the GitLab repository and consu

# Indirect DM detection in γ-rays and ν: Recap

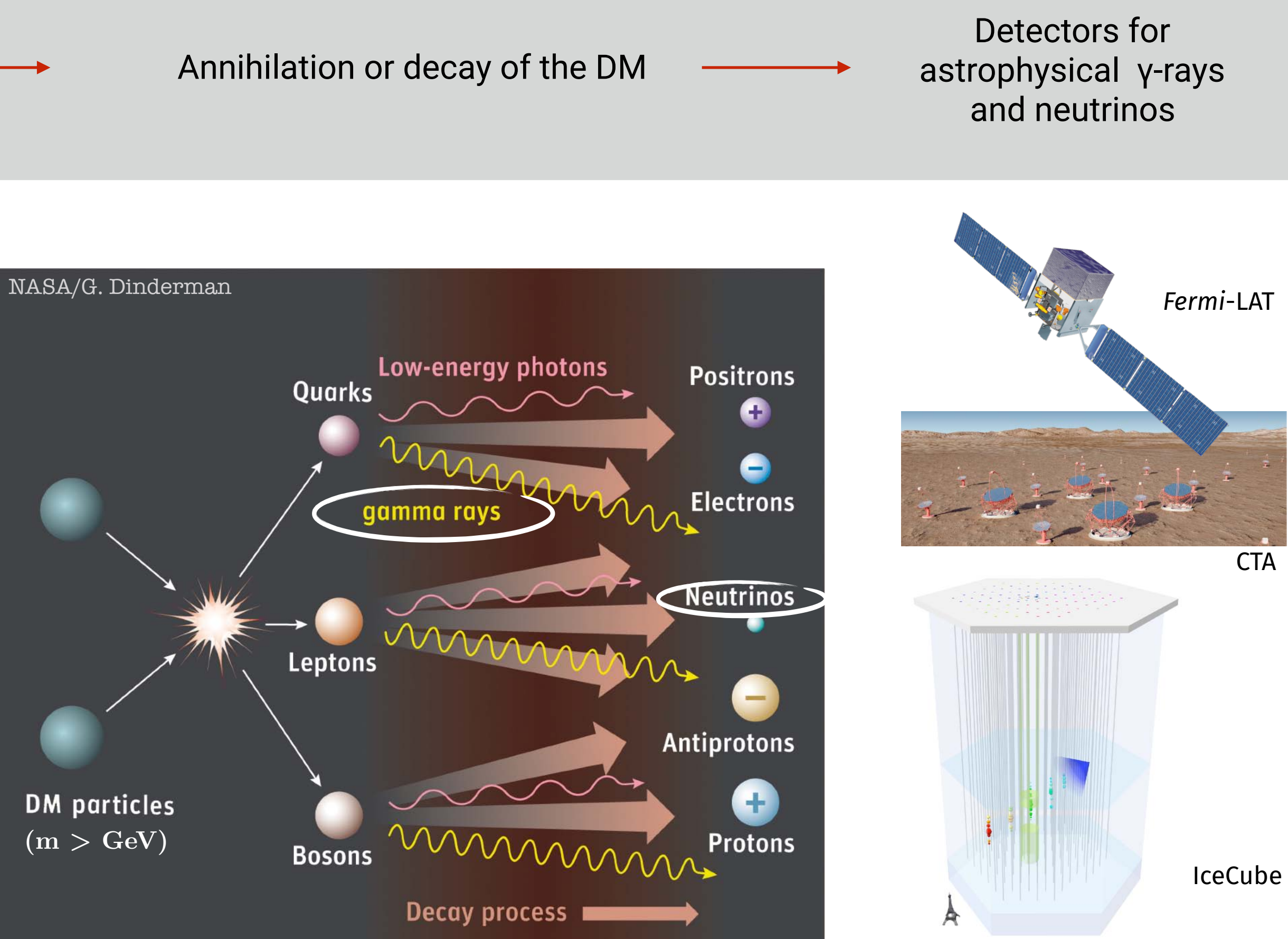

Dense & massive astrophysical DM budget

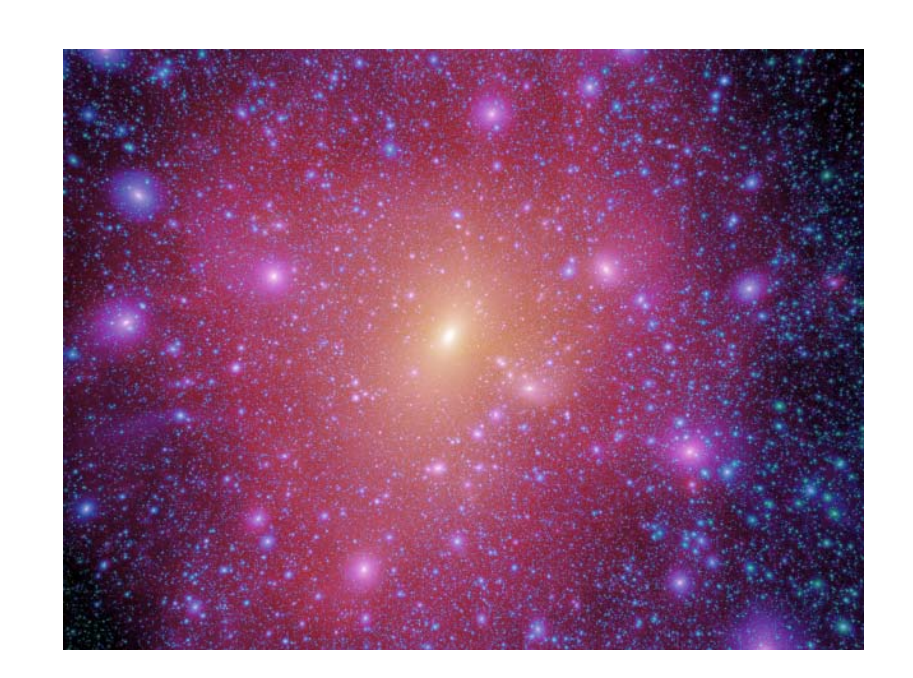

# Indirect DM detection in neutral particles: Recap

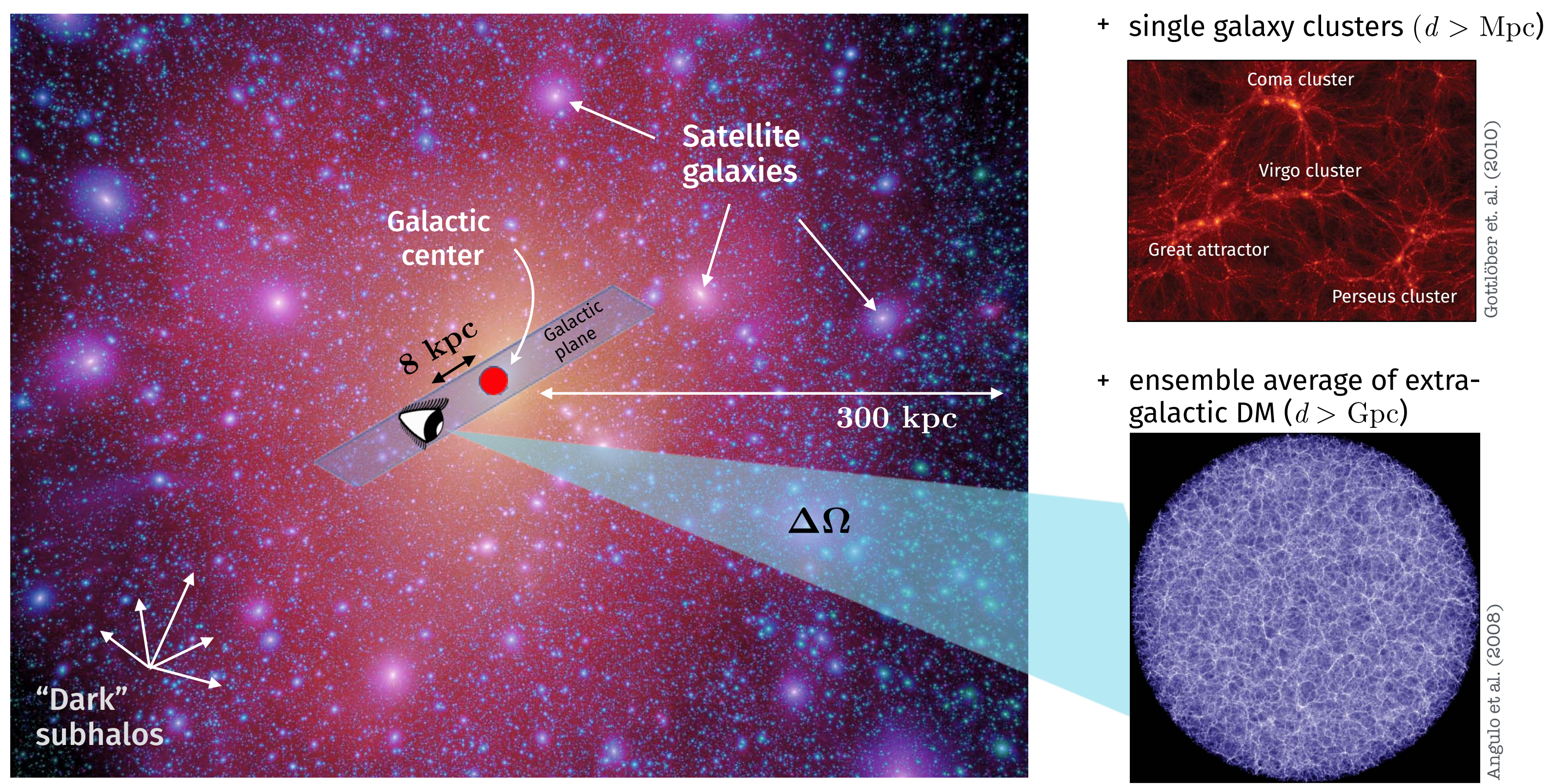

Aquarius simulation – Springel et al. (Nature, 2008)

Angulo et al. (2008)

CLUMPY calculates *J*-factors/fluxes for all the various targets

### Where to look?

### Massive & dense (*M*2/V) vs. close (1/*d*2) vs. little astrophysical background

Gottlöber et. al. (2010)

al. (2010)

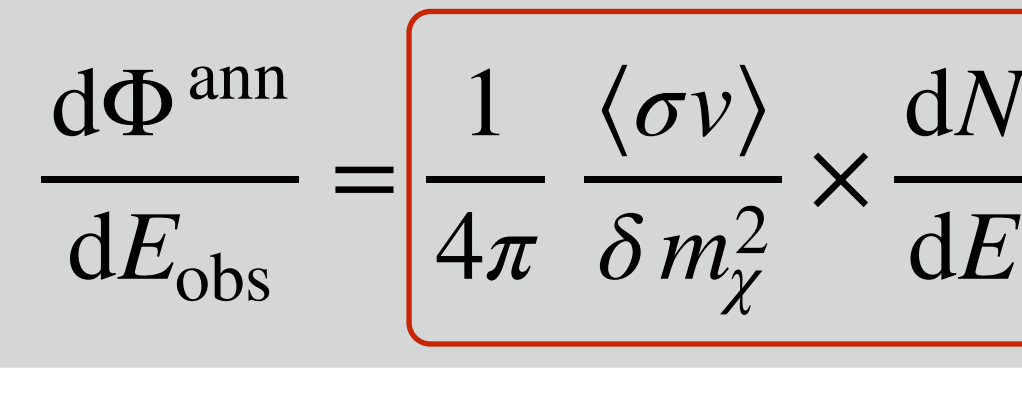

 $Flux =$ 

$$
\frac{dN}{dE}(E) \times \left[ \int_{\Delta\Omega} \int_{l.o.s.} \rho_{DM}^2 dl d\Omega \right]
$$

Particle physics  $\quad \times \quad J :$  Astrophysical factor  $\begin{array}{cc} \propto \frac{1}{d^2} \frac{M^2}{V} \end{array}$ 

# Indirect DM detection in neutral particles: Recap

Prompt γ-ray/ν flux for single source & DM annihilation:

(CLUMPY can also do all calculations for DM **decay**)

*J*-factor main uncertainty in indirect DM searches

# Indirect DM detection in extragalactic γ-rays

- γ-rays from outside the local Universe:
	- Redshifting of the y-rays/ neutrino energy loss
	- γ-rays absorption by pair-production with photons of the extragalactic background light (EBL)

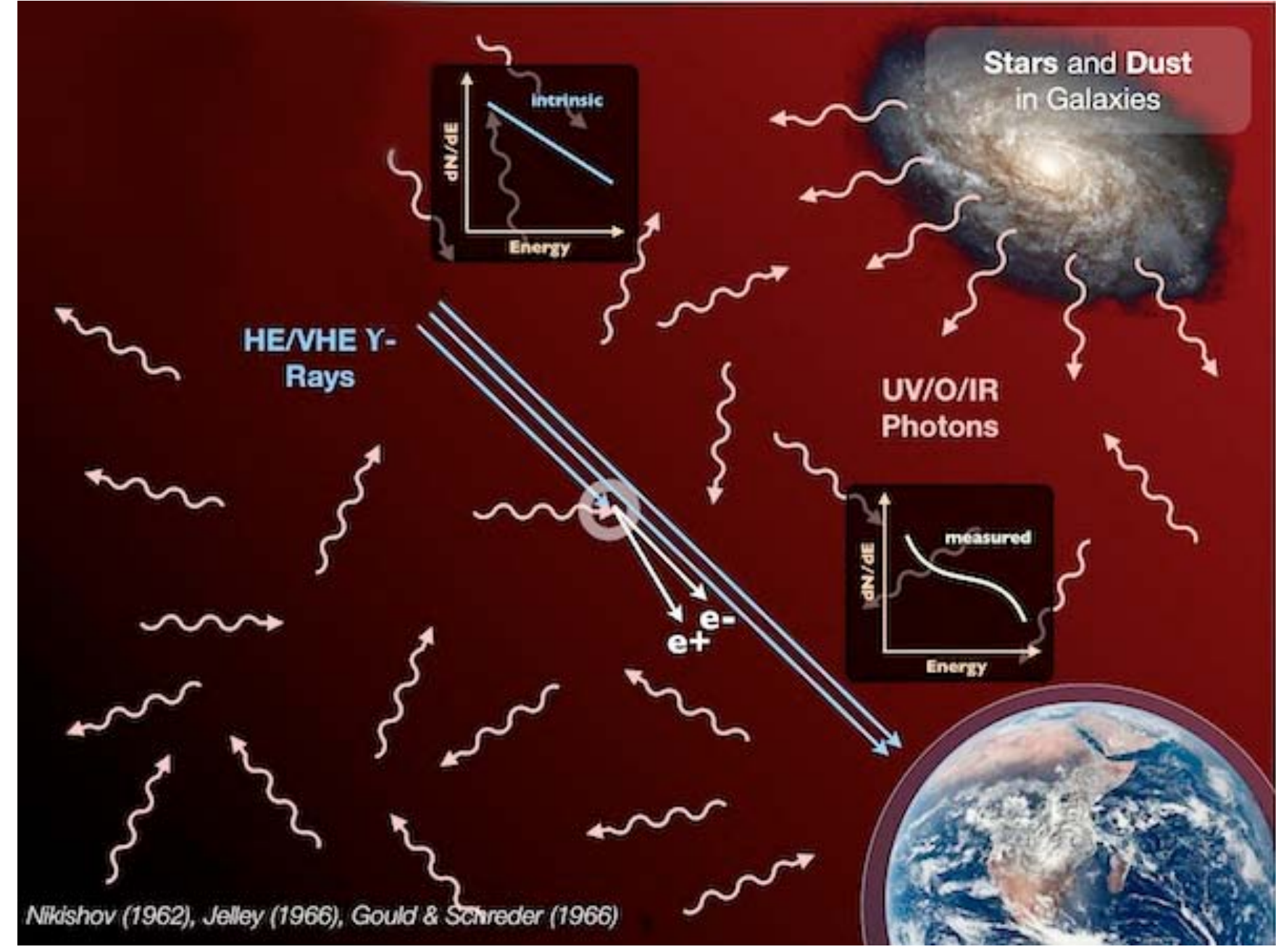

LEXI, University of Hamburg

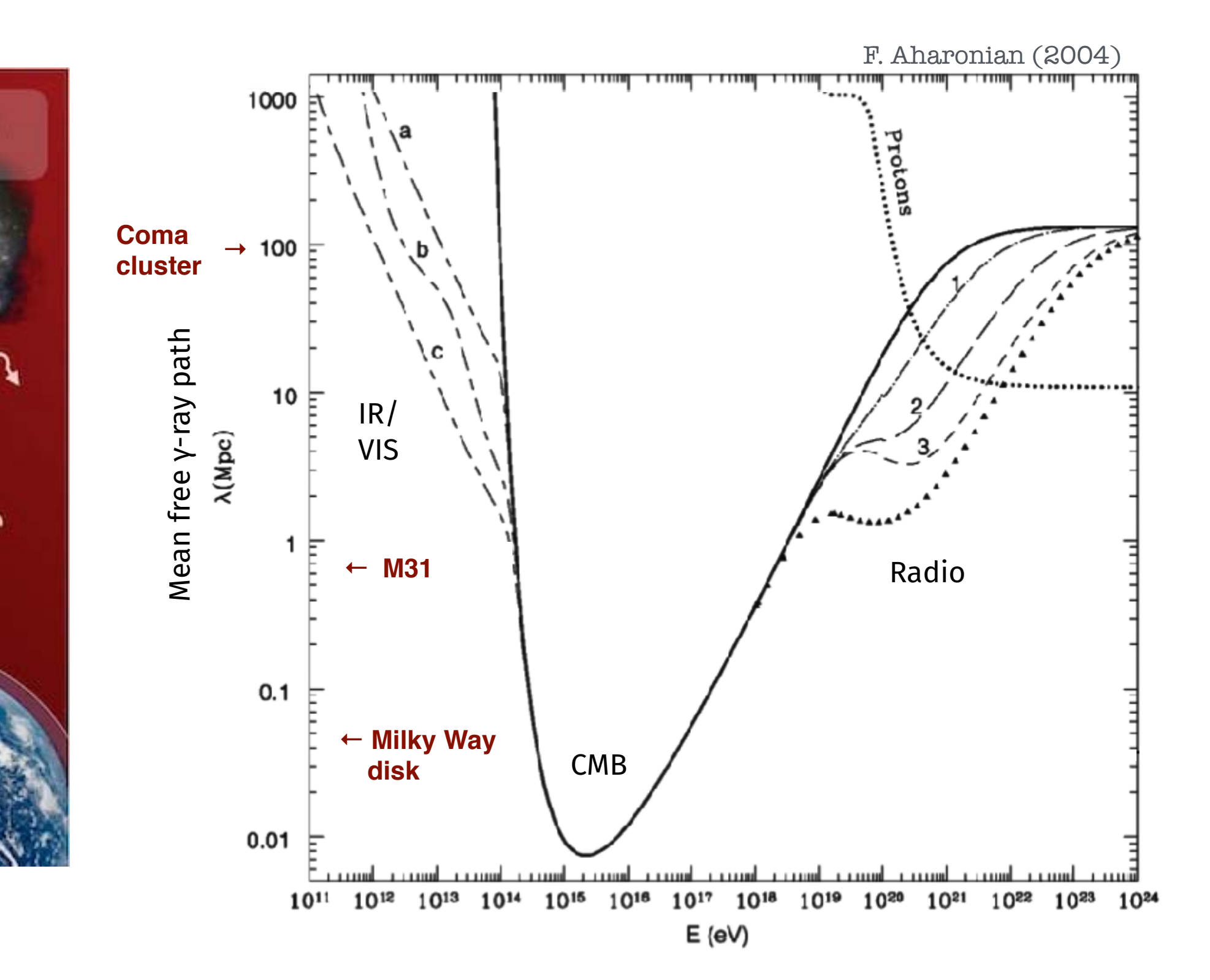

# Indirect DM detection in extragalactic γ-rays

➡ More intricate form of flux equation (single extragalactic object):

$$
\frac{d\Phi_\gamma^{\text{ann.}}}{dE_\gamma^{\text{obs}}} = \frac{1}{4\pi} \frac{\langle \sigma v \rangle}{2m_\chi^2} \times \frac{dN_\gamma}{dE_\gamma^{\text{source}}} \left(
$$

➡ N.B.: Separation in particle physics/astrophysics term breaks down if considering a signal originating from multiple redshift shells

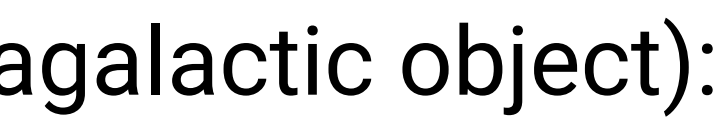

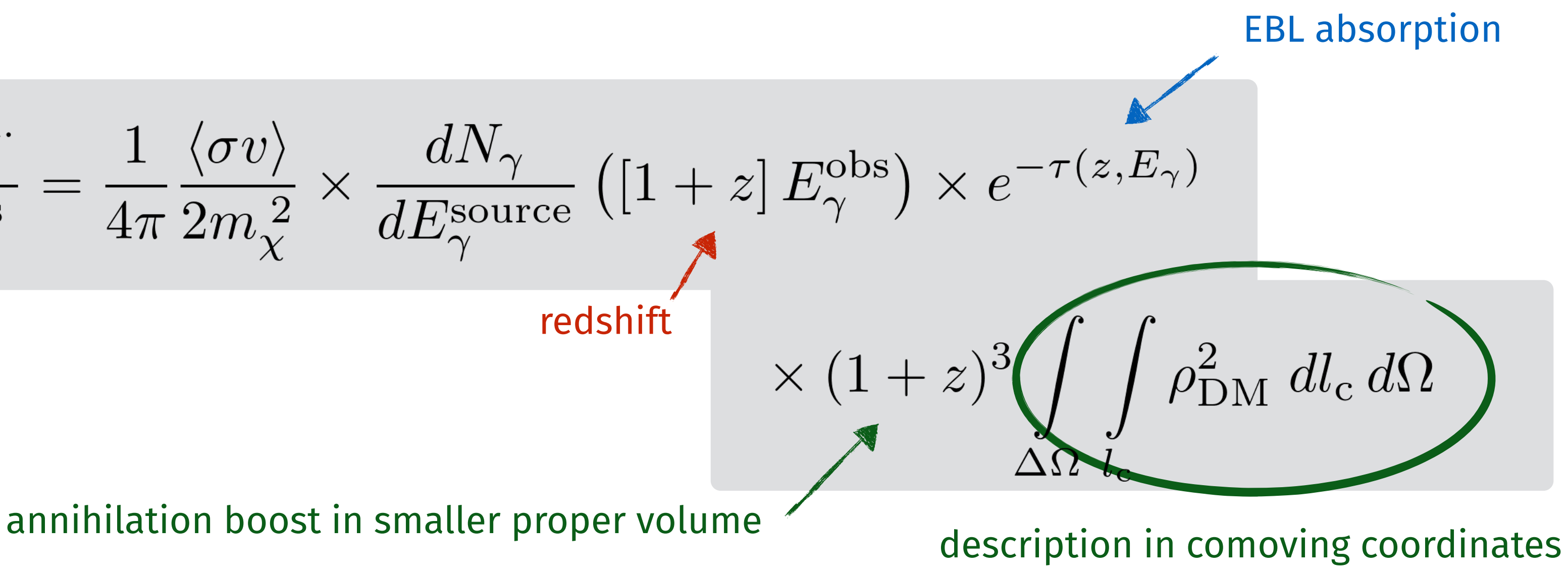

## CLUMPY: rationale

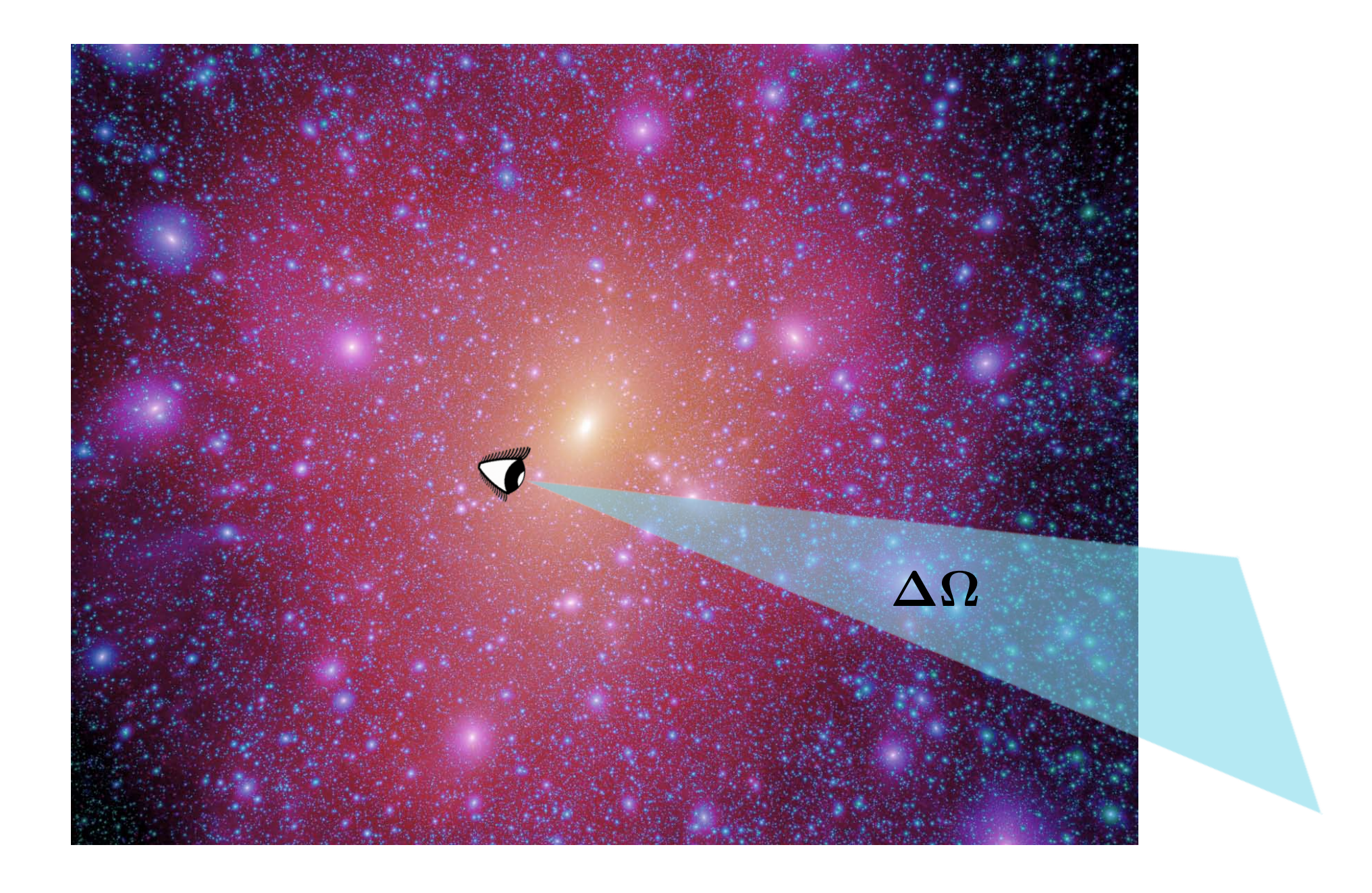

CLUMPY: *J*-factor integrator (with accounting for many subtleties)

- **‣** 1D: *J*-factor or fluxes integrated over solid angle ΔΩ
- **‣** 2D: Skymaps for d*J*/dΩ or dΦ/dΩ

(Jeans-analysis module not covered in today's tutorial)

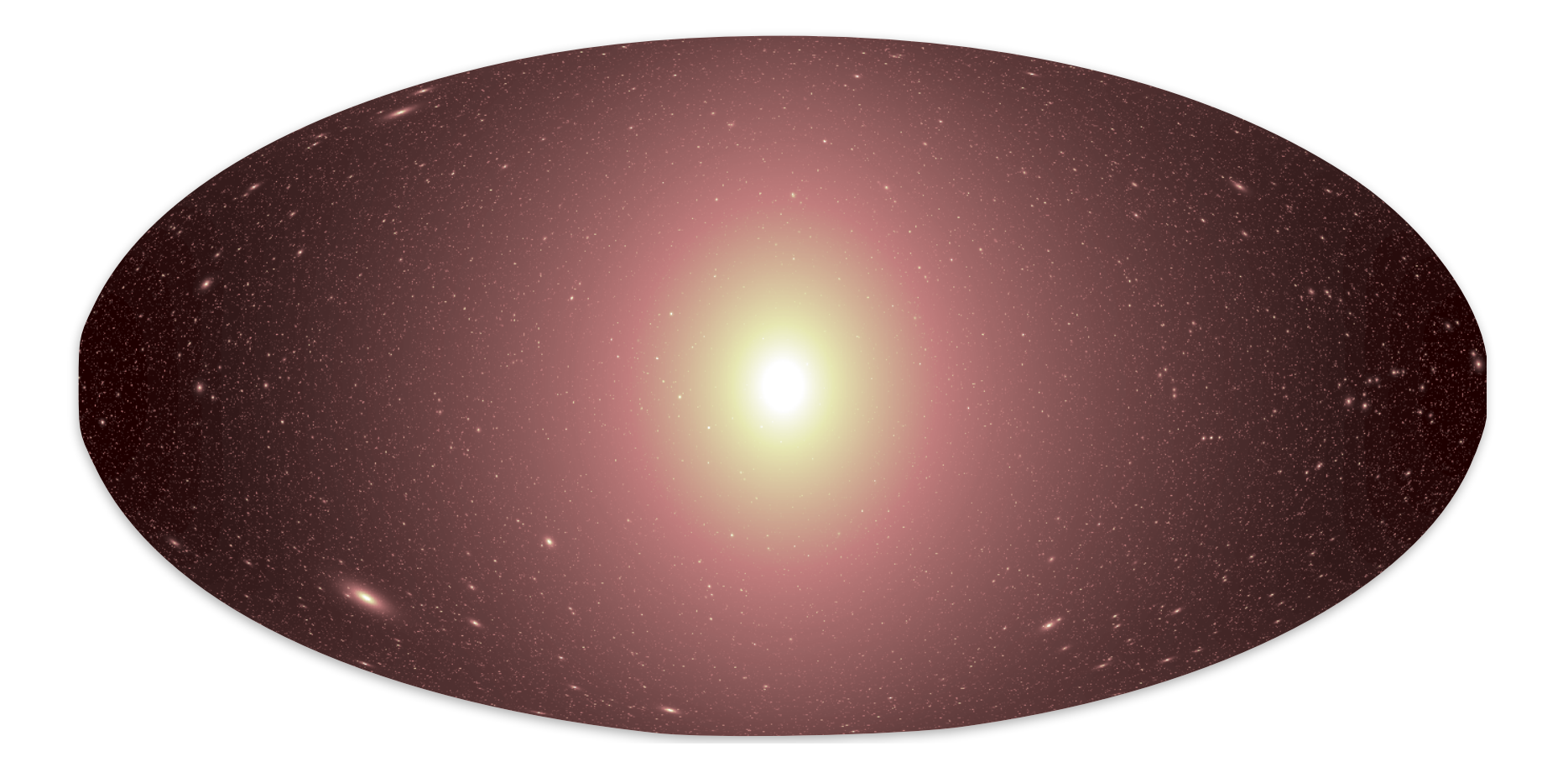

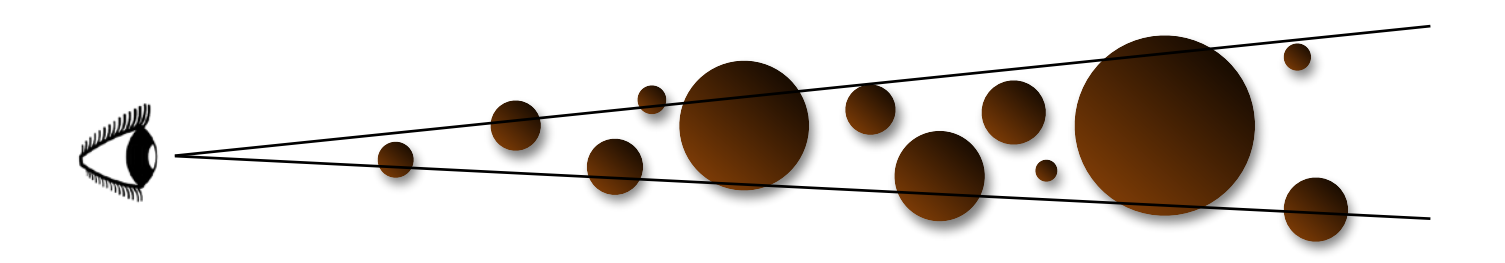

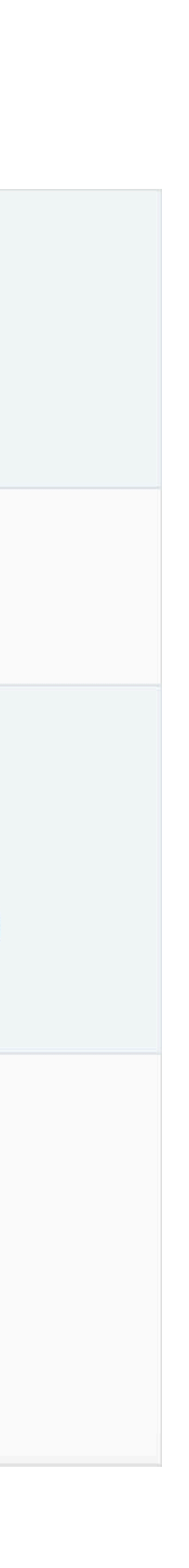

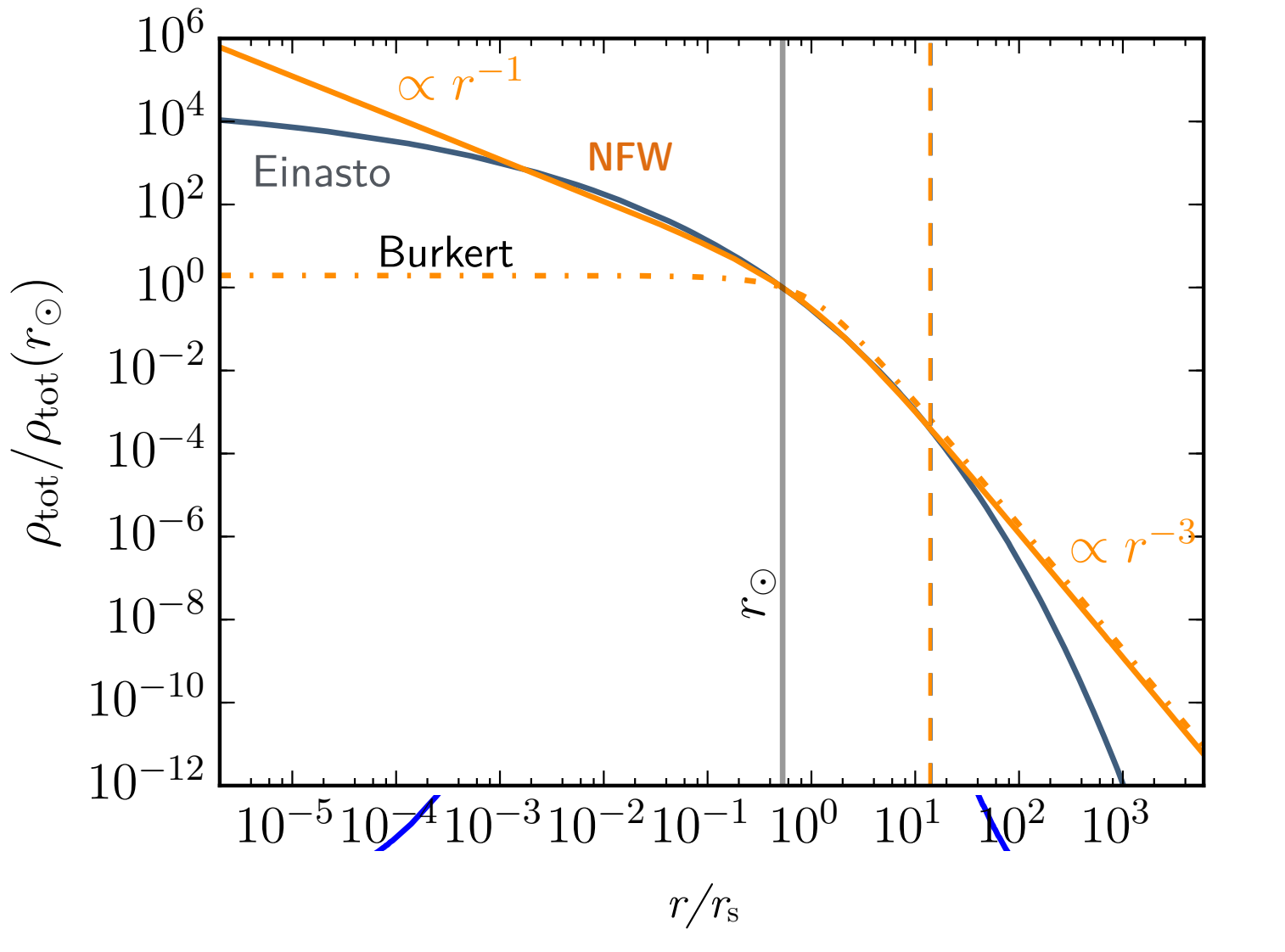

Burkert (1995):  
\n
$$
\rho(r | r_0, \rho_0) = \frac{\rho_0}{(1 + \frac{r}{r_0}) \times [1 + (\frac{r}{r_0})^2]},
$$
\nwith  $r_{-2} \approx 1.5213797068 \times r_0$  and  $\rho_0 = \rho(r = 0)$ .  
\nNavarro et al. (2004), Springel et al. (2008):  
\n
$$
\rho(r | r_{-2}, \rho_{-2}; \alpha) = \rho_{-2} \exp\left\{-\frac{2}{\alpha} \left[\left(\frac{r}{r_{-2}}\right)^{\alpha} - 1\right]\right\}
$$
\nMerritt et al. (2006), Graham et al. (2006):  
\n
$$
\rho(r | r_e, \rho_e; n) = \rho_e \exp\left\{-d_n \times \left[\left(\frac{r}{r_e}\right)^{1/n} - 1\right]\right\},
$$
\nwith  $d_n \approx 3n - \frac{1}{3} + \frac{0.0079}{n}$  (see Merritt et al. (2006)) and  
\n
$$
r_{-2} = r_e \times \left(\frac{2n}{d_n}\right)^n
$$
\nHernquist (1990) and Zhao (1996):  
\n
$$
\rho(r | r_s, \rho_s; \alpha, \beta, \gamma) = \frac{2^{\frac{\beta - r}{2}} \times \rho_s}{(\frac{r}{2})^r \times [1 + (\frac{r}{r_0})^{\alpha}]^{\frac{\beta - r}{\alpha}}},
$$
 with  
\n
$$
r_{-2} = r_s \times \left(\frac{\beta - 2}{2 - r}\right)^{-1/\alpha}.
$$
\nNote that we use the description where  $\rho_s = \rho(r_s)$ .

- In CLUMPY, use various parametric families od spherical density profiles (next release: also arbitrary numerically defined profile possible)
- Once family-parameters are fixed, **a halo is fully defined by its scale radius**  $r_s$ **, density at scale radius**  $\boldsymbol{\rho}_\mathrm{s} = \boldsymbol{\rho}(\mathrm{r}_\mathrm{s})$ **,** and outer bound  $R_{\Delta}$ .
- Generalisation to triaxial ⇢tot(*r* ) • **(**Generalisation to triaxiality (also implemented) adds six more parameters)

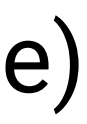

- The three parameters to define a halo,  $r_s$ ,  $\rho_s = \rho(r_s)$ , and  $R_\Delta$  can be replaced by:
	- •Mass of the halo,  $M_\Delta$ ,
	- A functional relation  $R_\Delta(M_\Delta)$ ,
	-
- Implicitly presuming a  $R_\Delta(M_\Delta)$  relation makes a profile only depend on  $M_\Delta$  and  $c$ .
- Additionally presuming a strict  $c(M_\Delta)$  relation makes a halo uniquely be defined by its mass ("all halos of the same mass look the same")

• The halo concentration  $c = r_{2}/R_{\Delta}$  ( $r_{2}$  where the log-slope of the profile is -2, fixed relation to  $r_{s}$  for a profile)

# Halo definition in terms of mass and concentration: Recap

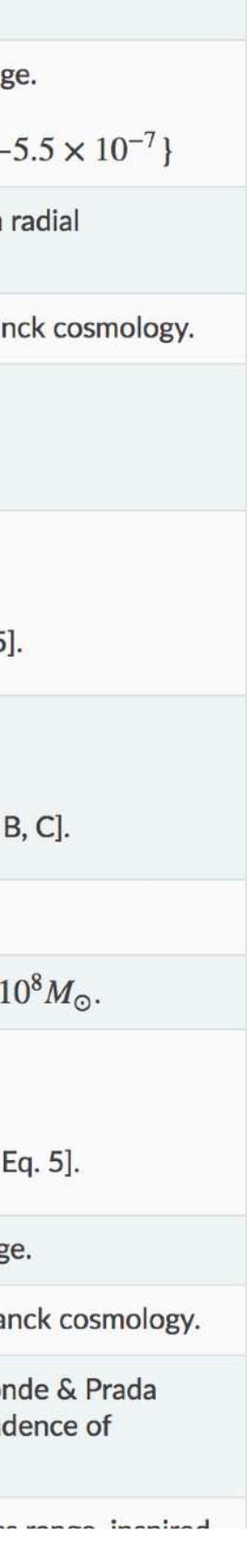

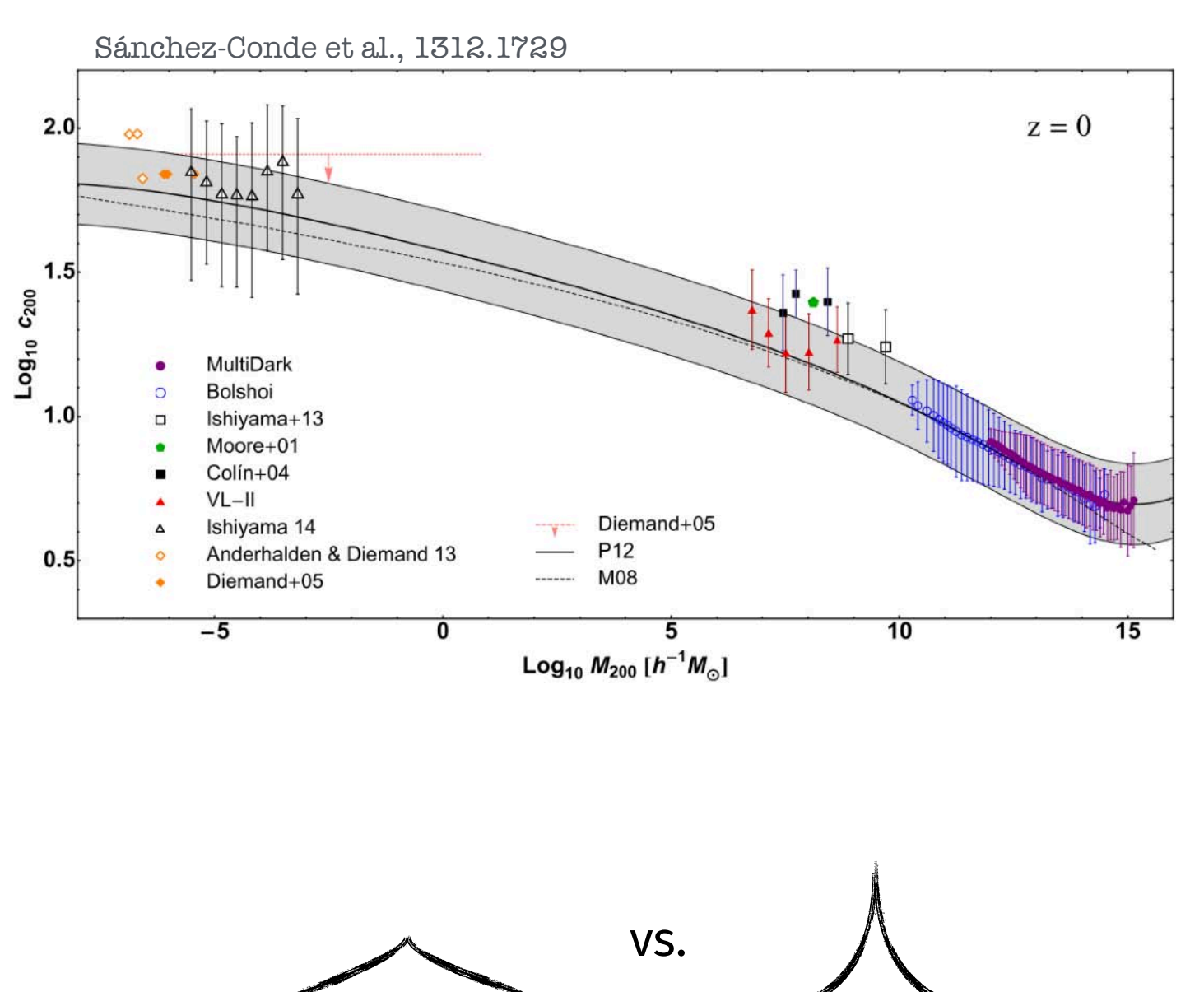

### $c = r_{\text{-}2}/R_\Delta$  as function of halo mass:

Concentration: measure of the "spikyness" of a halo: Defined as

| Keyword               | Description                                                                                                    |
|-----------------------|----------------------------------------------------------------------------------------------------|
| <b>kB01_VIR</b>       | Bullock et al. (2001): extrapolation down to any mass ranged                                                                                        |
|                       | $C_i = \{-4.34, 0.0384, -3.91 \times 10^{-4}, -2.2 \times 10^{-6}, -$                                                                               |
| kB01_VIR_RAD          | Kuhlen et al (2008): adaption of Bullock et al. (2001) with<br>dependence.                                                                          |
| kCORREA15_PLANCK_200  | Correa et al. (2015): Only for extragalactic haloes and Plar                                                                                        |
| kENS01_VIR            | Eke et al. (2001): extrapolation down any mass range.                                                                                               |
|                       | $C_i = \{3.14, -0.018, -4.1 \times 10^{-4}\}$                                                                                                    |
| kNET007_200           | Neto et al. (2007): valid for $M > 10^8 M_{\odot}$ .                                                                                                |
|                       | $c_{200} = 4.67 \times \left(\frac{M_{200}}{10^{14} M_{\odot}}\right)^{-0.11} \times (1+z)^{-1}$ [their Eq. 5]                                      |
| kDUFFY08F_VIR         | Duffy et al. (2008), $\Delta = \Delta_{\rm vir}(z)$ : valid for $M > 10^8 M_{\odot}$ .                                                              |
|                       | $c_{\text{vir}} = A \left( \frac{M_{\text{vir}}}{2 \times 10^{12} M_{\odot}} \right)^{B} (1+z)^{C}$ [see their Table 1 for A, I                     |
| <b>kDUFFY08F_200</b>  | Duffy et al. (2008), $\Delta = 200$ : valid for $M > 10^8 M_{\odot}$ .                                                                              |
| <b>kDUFFY08F_MEAN</b> | Duffy et al. (2008), $\Delta = 200 \times \Omega_{\text{mean}}(z)$ : valid for $M > 1$                                                              |
| <b>kETTORI10_200</b>  | Ettori et al. (2010): valid for $M > 10^8 M_{\odot}$                                                                                                |
|                       | $c_{200} = 10^{0.62} \times \left(\frac{M_{200}}{10^{15} M_{\odot}}\right)^{-0.1} \times (1+z)^{-1}$ [see their B                                   |
| kGIOCOLI12_VIR        | Giocoli et al. (2012): extrapolation down to any mass rang                                                                                          |
| kLUDLOW16_200         | Ludlow et al. (2016): Only for extragalactic haloes and Pla                                                                                         |
| <b>kMOLINE17_200</b>  | Moliné et al. (2017), Eq. (6): improvement on Sánchez-Cor<br>(2014) for Galactic subhalos accounting for spatial depend<br>subhalos in field halos. |
|                       |                                                                                                    |

#### Descriptions in CLUMPY

#### *R***<sup>Δ</sup> as function of halo mass:**

$$
R_{\Delta}(M_{\Delta},z) = \left(\frac{3 M_{\Delta}}{4\pi \times \Delta(z) \times \varrho_{\rm c}(z)}\right)^{1/3} \times (1+z)
$$

$$
\begin{aligned} & \Delta(z)=\text{const.}, \\ & \Delta(z)=\text{const.}\times\Omega_\mathrm{m}(z)=:\Delta_\mathrm{m}\times\Omega_\mathrm{m}(z), \\ & \Delta(z)=18\pi^2+82\left[\Omega_\mathrm{m}(z)-1)\right]-39\left[\Omega_\mathrm{m}(z)-1\right]^2. \end{aligned}
$$

#### Descriptions in CLUMPY

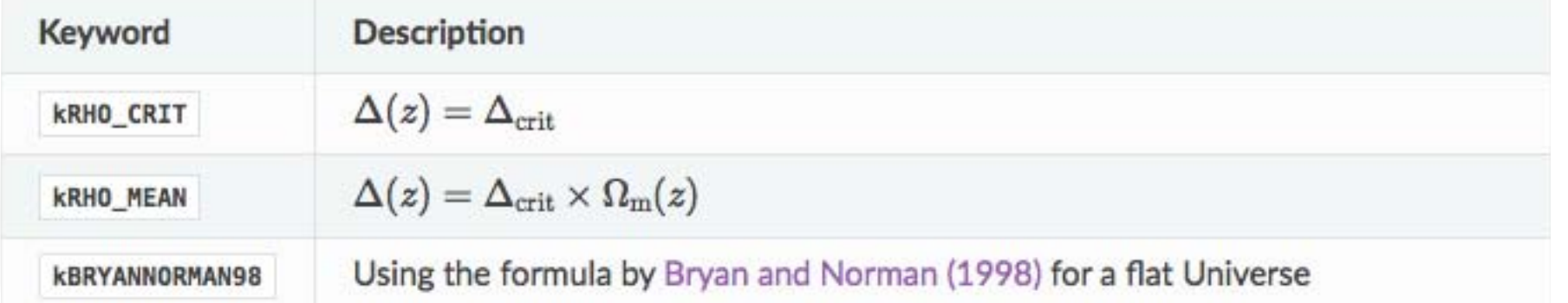

# **2. The substructure problem**

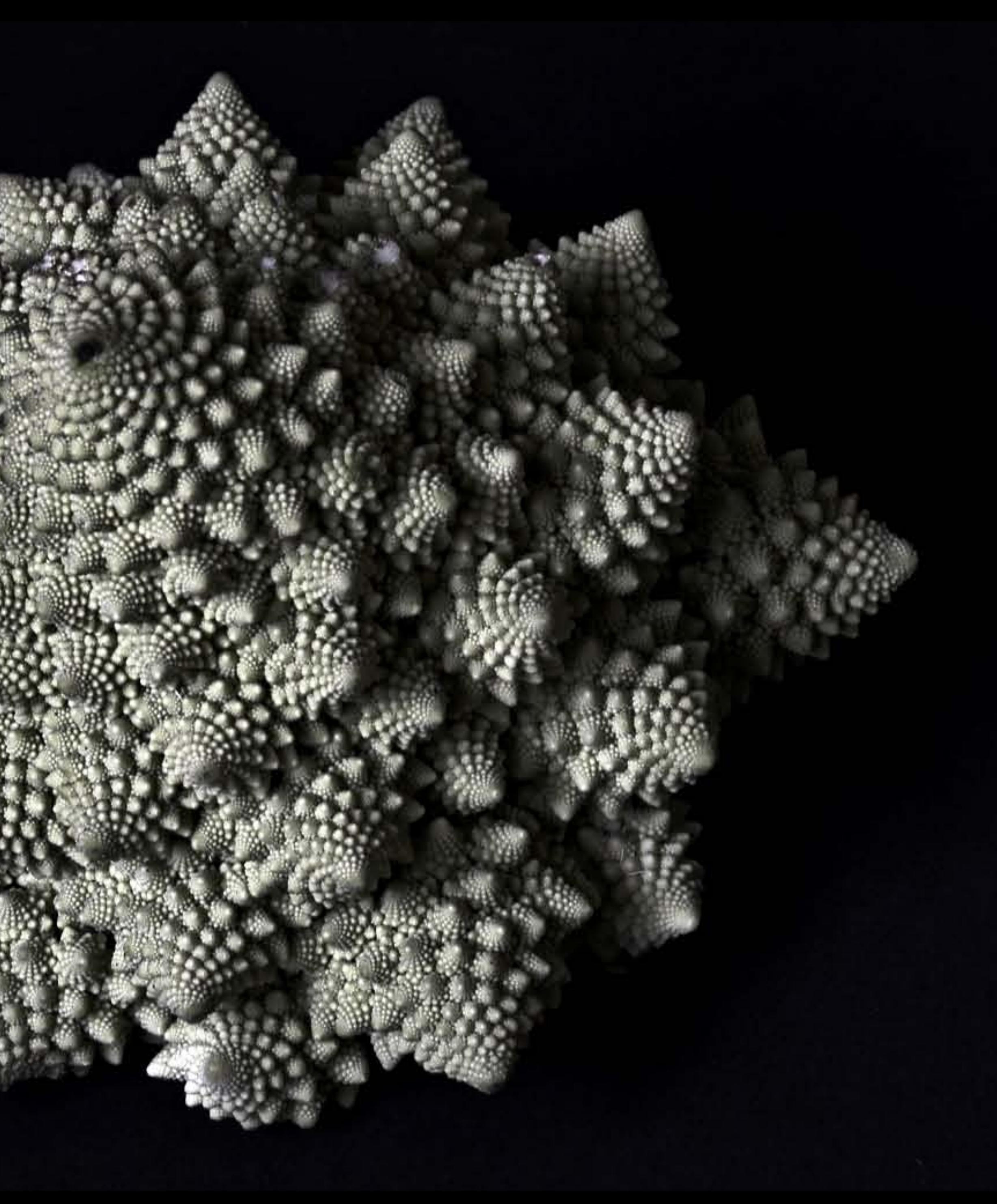

# Non-linear contribution from substructures: Recap

- Signal gets enlarged for sub-(sub-sub…)-structuring of the mass
- While integral over fractal density (= total mass) is finite, integral over square-density may diverge

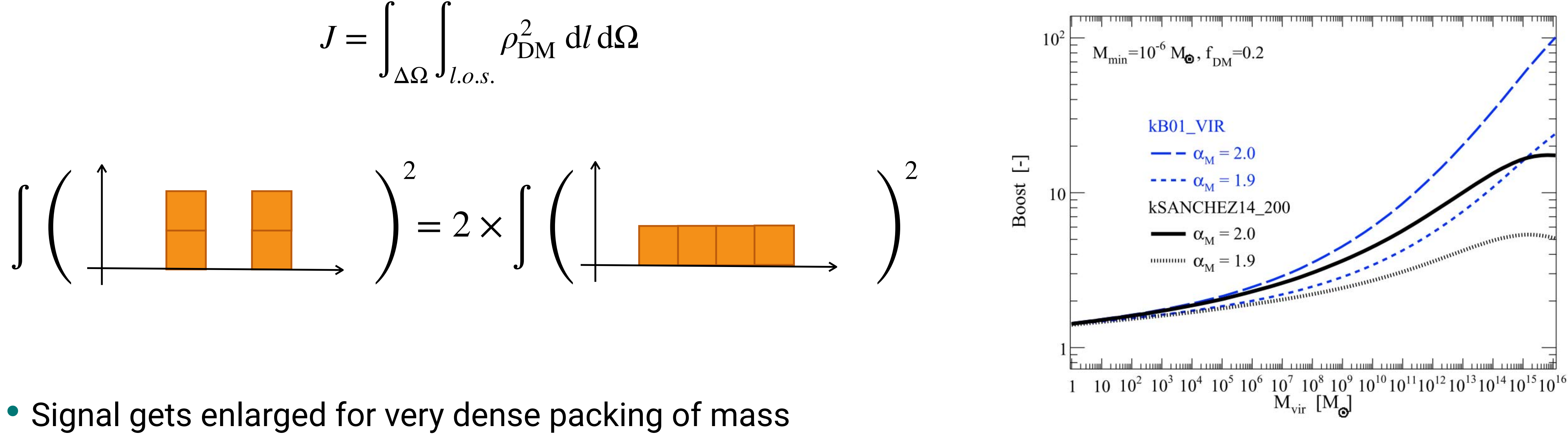

$$
J = \int_{\Delta\Omega} \int_{l.o.s.} \rho_{\rm DM}^2 \, \mathrm{d}l \, \mathrm{d}\Omega
$$

Substructure boost 
$$
=
$$
  $\frac{J_{\text{smooth}} + \langle J_{\text{cross-product}}\rangle}{J_{\text{no subs}}}$ 

dSph: boost  $\sim 1-2$ Galaxy cluster: boost **~10 – 100**   $\langle J_{\rm sub} \rangle + \langle J_{\rm sub} \rangle$ 

# Averages for the substructure signal: Recap

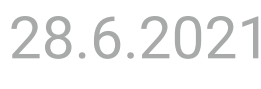

Do not resolve trillions of substructures, but calculate the average signal over ensemble quantities

![](_page_16_Picture_3.jpeg)

![](_page_16_Figure_1.jpeg)

$$
\rho_{\rm sm} = \rho_{\rm tot} - \langle \rho_{\rm subs} \rangle
$$

# Four contributions to the J-factor

![](_page_17_Picture_2.jpeg)

![](_page_17_Figure_1.jpeg)

resolved substructures, see later

- *dV*/ *dV*
- $\bullet$  *d*<sup>*M*</sup><sub>*M</sub> dM* ∼ *M*<sup>−*α*<sub>*M*</sub>: probability density of substructure mass: independent of position in halo</sub></sup>

## The <*J***subs**> term

$$
\langle J_{\text{subs}} \rangle = \int_0^{d\Omega} \int_{l_{\text{min}}}^{l_{\text{max}}} \int_{l_{\text{min}}}^{K_{\text{max}}} dld\Omega dMdc \frac{d^3N}{dVdMdc} \mathcal{L}(M, c)
$$

$$
\frac{d^3N}{dVdMdc} = N_{\text{subs}} \frac{d\mathcal{P}_V}{dV}(r) \times \frac{d\mathcal{P}_M}{dM}(M) \times \frac{d\mathcal{P}_c}{dc}(M, r, c)
$$

• 
$$
N_{\text{subs}} = f_{\text{subs}} M_{\text{halo}} / \int_{M_{\text{min}}}^{M_{\text{max}}} dM M \frac{d\mathcal{P}_M}{dM}
$$
: total number of

•  $d\mathcal{P}_c/dc$ : Log-normal distribution around mean  $\bar{c}(M,r)$ 

•  $d\mathcal{P}_V/dV$ : Probability to fin clump at some radial position in the host halo: usually flatter than total DM density

substructures in halo

In worst/naive case,  $5^{N \text{ sub-levels}}$  dimensional integral to calculate (slow...)

![](_page_18_Picture_15.jpeg)

![](_page_18_Picture_16.jpeg)

# Multi-level substructures

• Additionally, the signal boost from sub-substructures can be computed in an iterative way:

• Despite many optimizations of the integration, it is not computationally not possible to compute multi-level

substructures with scatter in the concentration

![](_page_19_Figure_6.jpeg)

$$
\mathcal{L}_n(M) = \mathcal{L}_{sm}(M) + \mathcal{L}_{cross\text{-prod}}(M)
$$
  
+ N<sub>sub</sub>(M) 
$$
\int_{M_{\min}}^{M_{\max}(M)} \mathcal{L}_{n-1}(M') \frac{d\mathcal{P}}{dM'}(M') dM'
$$

$$
\mathcal{L}_{\text{sm}}(M) \equiv \int_{V_{\text{cl}}} \left[ \rho_{\text{cl}}^{\text{sm}}(M) \right]^2 \, \mathrm{d}V;
$$
\n
$$
\mathcal{L}_{\text{cross-prod}}(M) \equiv 2 \int_{V_{\text{cl}}} \rho_{\text{cl}}^{\text{sm}}(M) \, \langle \rho_{\text{subs}}(M) \rangle \, \mathrm{d}V
$$

# 2D skymaps: Resolving the substructures with the Relative-Error approach

- Resolving signal from all substructures in a halo ( $N_{\text{subs}} \sim 10^{14\text{-}15}$  for  $\text{m}_{\text{min}}$ =10<sup>-6</sup>  $M_{\text{sol}}$  and  $\alpha_M$ =2) impossible
- 
- 
- the varying flux if all substructures were resolved:

![](_page_20_Figure_5.jpeg)

• Applying a mass-cut also not convenient: Close-by light clumps may shine brighter than far-away heavy ones

21 ISAPP DM school | 28.6.2021

![](_page_20_Picture_10.jpeg)

# **5. Commanding the code**

```
(is_simple_interp) printf("
                                ... Fill interpolation function (%d lin-steps) ... \n", n_base);
                  ... Fill interpolation function (%d log-steps) ... \n", n_base);
    printf("
j_1D_base.assign(n_base, 1.e-40);
phi_base.assign(n_base, 1.e-40);
iphi_inbase.assign(n_1D, -1);
      delta_phi_base;
  (is_simple_interp) delta_phi_base = (phi_max - phi_min) / double(n_base - 1);
    delta_phi_base = pow(phi_max / alpha_quad_start, 1. / doubl
                                                             e(n_{base} - 1));or (int i = 0; i < n base; +i) {
     (is_ssimple_interestp) phi_base[i] = phi_min + i * delta_phi_base;phi_base[i] = alpha_quad_start * pow(delta_phi_base, i);
         jopt = 1.e-40;(switch_j = 0) {
       f (f_dm > 1.e-3)
        jopt = jsmooth_mix(mtot, par_tot, phi_base[i], theta_1D, lmin, lmax, eps, f_dm, par_dpdv);
        jopt = jsmooth(par_tot, phi_base[i], theta_1D, lmin, lmax, eps);
           f (switch_j == 1) {
      for (int k = 0; k < n mass; \leftrightarrow k) {
          f (l_crit[k] < lmax)
           jopt += jsub_continuum(ntot_subs, par_dpdv, phi_base[i], theta_1D,
                                 l_crit[k], lmax, par_subs, m1[k], m2[k]);
            (switch_j = 2) {
      for (int k = 0; k < n mass; \leftrightarrow k) {
          f (l_crit[k] < lmax)
           jopt += frac_nsubs_in_m1m2(&par_subs[8], m1[k], m2[k], gSIM_EPS)
                   * jcrossprod_continuum(mtot, par_tot, phi_base[i], theta_1D,
                                        l_crit[k], lmax, eps, f_dm, par_dpdv);
     (jopt = 0.) jopt = 1.e-40;
   j_1D_2base[i] = jopt;r (int i = 0; i < n_1D; ++i)
  iphi_inbase[i] = TMath::BinarySearch(n_base, &phi_base[0], phi_tab[i]);
Example 128.6.2021 ISAPP DM school | 28.6.2021<br>22.6.2021 ISAPP DM school | 28.6.2021
```
![](_page_21_Picture_2.jpeg)

# CLUMPY modules

- Clumpy has 4 modules + several helper routines:
	- **-g** ➔ run on the Galactic halo only (plus optionally list of halos)
	- $-h \rightarrow$  run on (a list of) halos (not the Gal. halo)
	- **-e** ➔ run on extragalactic DM
	- **-s** ➔ statistical Jeans-analysis
	- **-o** ➔ export the output FITS file into a different format
	- **-z → gamma and neutrino spectra**
	- **-f** ➔ append extension with fluxmaps to existing FITS file
- List is directly displayed when typing (if CLUMPY installed and \$CLUMPY environment variable set):
	- > \$CLUMPY/bin/clumpy

![](_page_22_Figure_12.jpeg)

**CLUMPY designed for self-explanatory guidance** (no manual should be needed: Let us know if achieved!)

# CLUMPY modules

- Every module consists of several subroutines to call. For example, the galactic module:
	- $-g0 \rightarrow M(r)$
	- $-g1 \rightarrow rho_{sm}$ + $\lt$ sub $\gt(r)$
	- $-g2 \rightarrow J_{sm}$ +<sub>(alpha<sub>int</sub>)
	- $-g3 \rightarrow J_{sm}$ +<sub>(theta)
	- $-g4 \rightarrow J_{sm}$ +<sub>+list(theta)
	- $\bullet$   $\rightarrow$  2D-skymap J<sub>sm</sub>+ < sub >
	- $-g6 \rightarrow 2D$ -skymap  $J_{sm}$ +<sub>+list
	- $\bullet$   $\rightarrow$  2D-skymap J<sub>sm</sub>+sub
	- **-g8** ➔ 2D-skymap Jsm+sub+list
- The submodules are displayed when executing CLUMPY followed by the module flag:

> \$CLUMPY/bin/clumpy -g

## How to execute CLUMPY

- Clumpy is by default executed by adding after calling the binary (\$CLUMPY/bin/clumpy):
	- The submodule to call, prepended by a single dash:  $-g1$ ,  $-h2$ ,  $-e5...$
	- A parameter file prepended by  $-i$  or  $-i$ nfile:  $-i$  param file.txt
- There are some additional command line options:
	- A default parameter file for a submodule is created with -D (or short, e.g., -g1D).
	- Individual parameters (normally listed in parameter file) can also be called via the command line via. --parameter\_name=value. Command line input overwrites parameter file content.
	- Use -p to prevent ROOT display (batch mode) or -d to prevent file writing (display mode)
	- Order of input does not matter, except submodule necessary to be first option.

Force creating file with all CLUMPY parameters (also unused for specific module with an additional --all)

# First CLUMPY run (quick start tutorial)

• Then execute your first run by first creating a default parameter file:

• Then use this just created parameter file to really execute the submodule:

- This should create an output file and with ROOT linked, also a pop-up graphic.
- 

> \$CLUMPY/bin/clumpy -g1 -i clumpy params g1.txt --gSIM IS XLOG=0

• Switch on a linear x-axis grid by overwriting the corresponding parameter value in the file on the command line:

Of course, you can alternatively also change the gSIM\_IS\_XLOG value in the parameter file.

![](_page_25_Picture_10.jpeg)

> \$CLUMPY/bin/clumpy -g1 -D

This will create the file clumpy params  $g1.txt$ 

> \$CLUMPY/bin/clumpy -g1 -i clumpy\_params\_g1.txt

## CLUMPY parameters

![](_page_26_Picture_17.jpeg)

### • In the parameter file, parameters are sorted after topics and appended by short explanation:

## CLUMPY parameters

### • The full parameter list is also on the website at [http://clumpy.gitlab.io/CLUMPY/parameters.html:](http://clumpy.gitlab.io/CLUMPY/parameters.html)

#### 9. Input parameters: units and definition

#### 9.1. Cosmological parameters

![](_page_27_Picture_42.jpeg)

#### 9.2. Dark Matter global parameters

![](_page_27_Picture_43.jpeg)

N.B.: More complex input, e.g., the definition of halo properties or nodes of a numeric profile are outsourced to a separate file (called by the parameter file)

## CLUMPY keywords

- Some parameters do not take numbers or free strings (file names), but specific keywords out of a list
- Keyword parameter values are indicated starting with a small k, e.g., kGAMMA.
- The available keyword values for the respective parameters are also listed on the website: [http://](http://clumpy.gitlab.io/CLUMPY/enumerators.html) [clumpy.gitlab.io/CLUMPY/enumerators.html,](http://clumpy.gitlab.io/CLUMPY/enumerators.html) e.g.:

### 10.10. Standard-model final states

Possible keyword choices for the gSIM\_FLUX\_FLAG\_FINALSTATE variable:

![](_page_28_Picture_48.jpeg)

![](_page_28_Figure_7.jpeg)

# **1st exercise (30 minutes):**

1. First calculate the total J-factor number:

A. Figure out which CLUMPY module is suited for that (N.B.: do the calculation in 1D, not skymap mode). Hint: Use [http://clumpy.gitlab.io/](http://clumpy.gitlab.io/CLUMPY/doc_modules.html) [CLUMPY/doc\\_modules.html](http://clumpy.gitlab.io/CLUMPY/doc_modules.html)

B. Find the total halo properties of the Coma cluster in [1104.3530.](https://arxiv.org/abs/1104.3530) Caveat: CLUMPY requires  $\rho_s = \rho(r_s) = 0.25 \rho_0$ 

D. Do the calculation first without taking into account halo substructure. Repeat the calculation with adding substructure, and play around with substructure parameters gDM\_SUBS\_X and gCLUSTER\_SUBS\_X

2. Calculate the spectrum at Earth between 100 GeV and 10 TeV for a thermal annihilation cross section,  $m_{DM}$  = 10 TeV, and annihilation into tau leptons. Hint: Use the  $-z$  module.

C. Figure out how to provide the Coma halo parameters to CLUMPY. (N.B.: Define it as CLUSTER object in CLUMPY)

### **Calculate the J-factor and gamma-ray spectrum from DM annihilation in the Coma cluster**

![](_page_29_Picture_2.jpeg)

- -
	-
	-
	-
- 

• Solution 1A:

![](_page_30_Picture_112.jpeg)

### **1st exercise: Solution**

#### Code: CLUMPY website:

#### $7.2.4. -h2: J-factors (1D)$

Calculates  $J(\alpha_{\rm int})$  towards a the halo centers defined in gLIST\_HALOES. Note that triaxial haloes can be studied as well.

\$ clumpy -h2 -i clumpy\_params\_h2.txt

![](_page_30_Figure_8.jpeg)

Fig. 7.16 J-factors (of smooth, sub-continuum and total components) of the haloes in data/list\_generic.txt as a function of the integration radius  $\alpha_{\rm int}$  of the search cone  $\Delta\Omega$ .

If enabled with the gSIM\_IS\_WRITE\_FLUXMAPS = True, also the corresponding fluxes are calculated. The corresponding ROOT figure is shown in Fig. 6.29.

### **Total Coma DM halo properties after 1104.3530:**

Redshift  $z = 0.0234$  (= distance 103 Mpc)  $R_{\Delta} = 2.3$  Mpc with  $\Delta = 200$  times the critical density of the Universe

NFW profile with

- $r_s = 609$  kpc
- $\rho(r_s) = 1.61 \times 10^5 \text{ M}_{\text{sun}}/\text{kpc}^3$

## **1st exercise: Solution**

### • Solution 1B:

ournal of Cosmology and Astroparticle Physics

#### Dark matter searches with Cherenkov telescopes: nearby dwarf galaxies or local galaxy clusters?

Miguel A. Sánchez-Conde, a,b,c Mirco Cannoni, d Fabio Zandanel, e Mario E. Gómez<sup>d</sup> and Francisco Prada<sup>e</sup>

![](_page_31_Picture_96.jpeg)

![](_page_32_Picture_13.jpeg)

- Solution 1C:
	- > \$CLUMPY/bin/clumpy -h2 -D

Creates a suitable default parameter file clumpy params h2.txt

### Inside the file, watch out for the line

![](_page_32_Picture_110.jpeg)

### Search for that default file in the CLUMPY directory & modify it (or use as template for new file):

![](_page_32_Figure_7.jpeg)

Sky coordinates matter for next exercise

![](_page_32_Figure_10.jpeg)

0.

![](_page_33_Picture_16.jpeg)

# **1st exercise: Solution**

### • Solution 1D:

To switch off substructures, modify in the parameter file clumpy params h2.txt: gDM\_SUBS\_NUMBEROFLEVELS ø  $I-1$ 

> \$CLUMPY/bin/clumpy -h2 -i clumpy\_params\_h2.txt

Alternatively, same result by setting gCLUSTER\_SUBS\_MASSFRACTION [–]

Now run:

Which creates the output plot (If ROOT is linked):

![](_page_33_Figure_7.jpeg)

![](_page_33_Picture_107.jpeg)

### **The total** *J***-factor is**

 $J_{\text{no-subs}} =$ 

**1.75** ✕ **1017 GeV2 cm-5**

N.B.: the angular extension of Coma is 1.2°

![](_page_34_Picture_17.jpeg)

### • Solution 1E:

To switch on one level of substructures, modify in the parameter file clumpy params h2.txt: gDM\_SUBS\_NUMBEROFLEVELS

And put e.g. 20% of cluster mass contained in substructures:

gCLUSTER\_SUBS\_MASSFRACTION

![](_page_34_Figure_5.jpeg)

 $0.2$ 

Number of multilevel substructures <integer>

<float>

Fraction of host halo mass bound in subhalos

### **For this configuration, the total** *J***-factor is**

 $J_{\text{tot}} =$ 

**1.32** ✕ **1018 GeV2 cm-5** 

(boosted by almost factor 8 compared to no substructures)

![](_page_35_Picture_15.jpeg)

• Solution 2:

We use the  $-z$  module to compute the spectrum and create first a default parameter file:

> \$CLUMPY/bin/clumpy -z -D

To answer the question, we need to modify then in the parameter file

![](_page_35_Picture_51.jpeg)

Choose an appropriate energy range to plot:

![](_page_35_Picture_52.jpeg)

And add an absorption profile (because redshift is not negligible):

![](_page_35_Picture_53.jpeg)

![](_page_35_Figure_11.jpeg)

• Solution 2:

And we obtain the ROOT figures:

![](_page_36_Figure_4.jpeg)

![](_page_36_Figure_5.jpeg)

> \$CLUMPY/bin/clumpy -z -i clumpy\_params\_z.txt

1. Create a 2D template of Coma with resolved substructures:

A. Figure out which CLUMPY module is suited for that. Again, check [http://](http://clumpy.gitlab.io/CLUMPY/doc_modules.html) [clumpy.gitlab.io/CLUMPY/doc\\_modules.html](http://clumpy.gitlab.io/CLUMPY/doc_modules.html). Create the default parameter file and adjust the parameters to load Coma, and such that the full cluster is in the

B. Play with the gSIM USER RSE Relative-error threshold of resolved substructures, and again with the substructure properties gCLUSTER SUBS X to see in what variations they result.

2. Load the fits output into python with healpy and display the different components using healpy's plotting functions. Use the Jupyter notebook on [http://](http://clumpy.gitlab.io/CLUMPY/quick_start.html) [clumpy.gitlab.io/CLUMPY/quick\\_start.html](http://clumpy.gitlab.io/CLUMPY/quick_start.html) to start.

- - field of view.
	-
	-
- 
- 

C. Investigate the fits output file with the CLUMPY -o module [\(http://](http://clumpy.gitlab.io/CLUMPY/doc_module_o.html) [clumpy.gitlab.io/CLUMPY/doc\\_module\\_o.html](http://clumpy.gitlab.io/CLUMPY/doc_module_o.html)), Fitsviewer (fv), ds9 or Aladin.

3. Bonus: Calculate a full sky map of the Galactic DM halo and also include in it the Coma cluster using the -g6 module (need CLUMPY 3.1 released last Thursday)

![](_page_37_Picture_18.jpeg)

![](_page_37_Picture_19.jpeg)

![](_page_37_Picture_20.jpeg)

![](_page_37_Picture_21.jpeg)

![](_page_37_Picture_22.jpeg)

![](_page_37_Picture_23.jpeg)

![](_page_37_Picture_24.jpeg)

![](_page_37_Picture_25.jpeg)

![](_page_37_Picture_26.jpeg)

![](_page_37_Picture_27.jpeg)

![](_page_37_Picture_28.jpeg)

![](_page_37_Picture_29.jpeg)

![](_page_37_Picture_30.jpeg)

![](_page_37_Picture_31.jpeg)

![](_page_37_Picture_32.jpeg)

### **Create a 2D template map of Coma, overlay it with the Galactic halo J-factor skymap, and display all in Python**

![](_page_37_Picture_2.jpeg)

• Solution 1A:

![](_page_38_Picture_55.jpeg)

which must be the simulation module (in this case -hX).

![](_page_38_Picture_12.jpeg)

## **2nd exercise: Solution**

#### Code: CLUMPY website:

#### $7.2.7. -h5$ : h4 + drawn subhaloes (2D)

\$ clumpy -h5 -i clumpy\_params\_h5.txt

![](_page_38_Figure_8.jpeg)

This is figure Fig. 5.3 from the Quick start tutorial.

• Solution 1A:

![](_page_39_Picture_13.jpeg)

# **2nd exercise: Solution**

> \$CLUMPY/bin/clumpy -h5 -D

### Then modify the parameter file clumpy\_params\_h5.txt:

![](_page_39_Figure_4.jpeg)

> \$CLUMPY/bin/clumpy -h5 -i clumpy\_params\_h5.txt

![](_page_39_Figure_6.jpeg)

RE=10: 250 clumps resolved

![](_page_39_Picture_8.jpeg)

![](_page_39_Picture_78.jpeg)

![](_page_39_Figure_10.jpeg)

#### 41 ISAPP DM school | 28.6.2021

0.5

 $\int_{0}^{5} \psi_{\text{halo}}^0[\text{deg}]$ 

 $-0.5$ 

# **2nd exercise: Solution**

• Solution 1B: Modifying: gSIM\_USER\_RSE

gives:

![](_page_40_Figure_3.jpeg)

 $[-]$ 

10

![](_page_40_Figure_8.jpeg)

![](_page_40_Figure_9.jpeg)

CLUMPY v3.1 (http://lpsc.in2p3.fr/clumpy) Coma\_ACO1656 ( $\triangle$ Ω=9.99e-07 sr): J<sub>un</sub> (blue) + J<sub>unnet</sub> (green) + J<sub>unnet</sub> (red) + J<sub>unnet</sub> (yellow)

<float>

#### Contrast (%) above which 2D subhalos are drawn

 $-10^{11}$ 月 $0^{14}$ 

 $\Im 0$ 

 $0<sup>o</sup>$ 

 $0.5$ 

 $\theta_{h_{a l_o}} \frac{0}{\left\langle d_{\text{Cg}} \right\rangle}$ 

 $-0.5$ 

 $-1.5 - 1.5$ 

![](_page_40_Picture_13.jpeg)

#### 42 ISAPP DM school | 28.6.2021

![](_page_41_Figure_11.jpeg)

![](_page_41_Figure_13.jpeg)

![](_page_41_Figure_15.jpeg)

# **2nd exercise: Solution**

• Solution 1B:

### Modifying substructure parameters gives:

![](_page_41_Figure_3.jpeg)

#### Default parameter file

![](_page_41_Figure_5.jpeg)

![](_page_41_Figure_6.jpeg)

![](_page_41_Figure_8.jpeg)

#### Substructure traces the host  $\alpha_{M=2}$  2 levels of substructure

![](_page_41_Figure_16.jpeg)

CLUMPY v3.1 (http://lpsc.in2p3.fr/clumpy)

![](_page_41_Figure_17.jpeg)

![](_page_41_Figure_18.jpeg)

![](_page_41_Figure_19.jpeg)

![](_page_41_Figure_21.jpeg)

![](_page_41_Figure_25.jpeg)

![](_page_41_Figure_26.jpeg)

• Solution 1C:

### See what is in the FITS file output/annihil Coma\_ACO16562D\_FOVdiameter3.0deg\_nside1024.fits:

## **2nd exercise: Solution**

#### > \$CLUMPY/bin/clumpy -o2 -i output/annihil\_Coma\_ACO16562D\_FOVdiameter3.0deg\_nside1024.fits

![](_page_42_Picture_62.jpeg)

![](_page_42_Figure_6.jpeg)

### Or just simply look at the file using fitsviewer (fv):

![](_page_42_Picture_63.jpeg)

X fv: Binary Table of annihil\_Coma\_ACO16562D\_FOVdiameter3.0deg\_nside1024.fits[1] in /Users/mo...

![](_page_42_Picture_64.jpeg)

• Solution 2:

## **2nd exercise: Solution**

### See the Jupyter notebook for details:

![](_page_43_Figure_3.jpeg)

• Solution 2 bonus:

### With fourfold resolution (*N*side = 4096):

![](_page_44_Figure_3.jpeg)

Intensity\_gamma

![](_page_44_Figure_5.jpeg)

# **2nd exercise: Solution**

• Solution 3: Using CLUMPY's -g6 module:

![](_page_45_Figure_2.jpeg)

- Any general questions?
- If you face(d) problems installing or using CLUMPY, feel free (please!) to write to [clumpy@lpsc.in2p3.fr](mailto:clumpy@lpsc.in2p3.fr)
- In the course of this school: CLUMPY v3.1 is out!
	- Tidal stripping model according to Stref et al. (2017) for Galactic subhalos
	- Implementation of distant-dependent mass-concentration models c(*M*,*r*)
	- Arbitrary numeric (node) density profiles of halos as input possible

**TANN** 

![](_page_46_Picture_11.jpeg)

![](_page_46_Picture_12.jpeg)

Thanks a lot for participating!